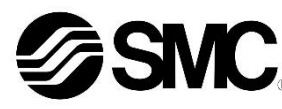

# **Manuale d'istruzioni**

# **Bus di campo - Unità gateway per PROFIBUS DP EX510-GPR1**

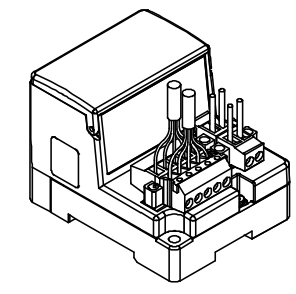

Questo prodotto è destinato al controllo delle valvole pneumatiche e degli I/O tramite la connessione al protocollo PROFIBUS DP.

## **1 Istruzioni di sicurezza**

Le istruzioni di sicurezza servono per prevenire situazioni pericolose e/o danni alle apparecchiature. Il grado di pericolosità è indicato dalle etichette di "Precauzione", "Attenzione" o "Pericolo".

Rappresentano avvisi importanti relativi alla sicurezza e devono essere seguiti assieme agli standard internazionali (ISO/IEC) \*1) e alle altre norme di sicurezza.

\*1) ISO 4414: Pneumatica - Regole generali relative ai sistemi.

ISO 4413: Idraulica - Regole generali relative ai sistemi. IEC 60204-1: Sicurezza dei macchinari - Apparecchiature elettriche

delle macchine. (Parte 1: Norme generali) ISO 10218-1: Robot e dispositivi robotici - Requisiti di sicurezza per robot industriali - Parte 1: Robot.

• Per ulteriori informazioni consultare il catalogo del prodotto, il manuale di funzionamento e le precauzioni d'uso per i prodotti di SMC.

• Tenere il presente manuale in un luogo sicuro per future consultazioni.

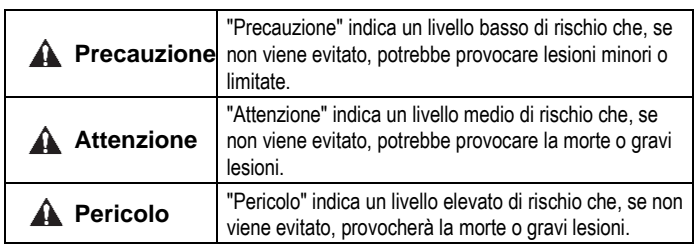

# **A** Attenzione

- **Assicurare sempre la conformità alle relative normative e standard di sicurezza.**
- Tutte le operazioni devono essere eseguite in modo sicuro da personale qualificato in conformità con le norme nazionali in vigore.
- Consultare il manuale operativo sul sito web di SMC (URL: [https://www.smcworld.com\)](https://www.smcworld.com/) per ulteriori Istruzioni di sicurezza.

# **2 Specifiche**

# **2.1 Specifiche generali**

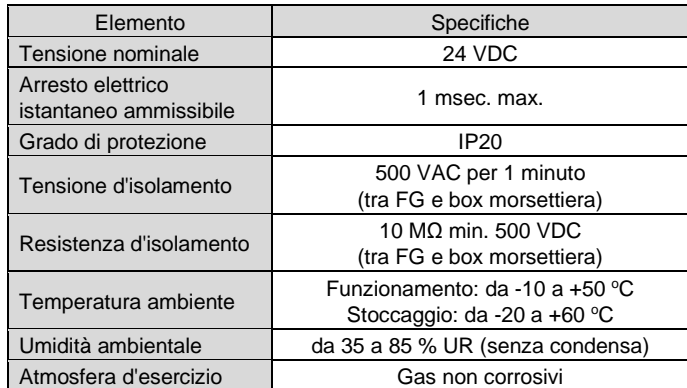

# **2 Specifiche (continua)**

#### **2.2 Specifiche Gateway**

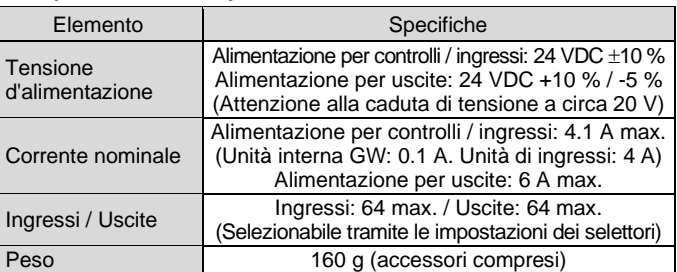

#### **2.3 Comunicazione di livello superiore**

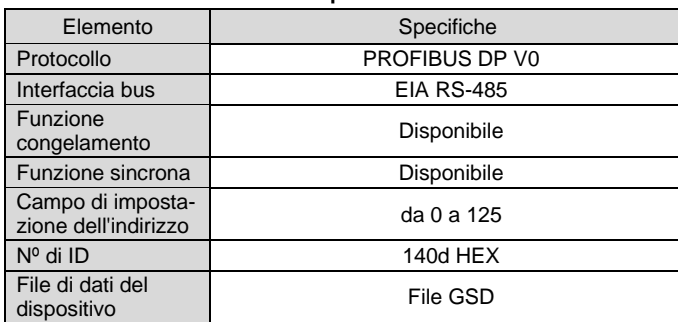

#### **2.4 Bus di livello inferiore**

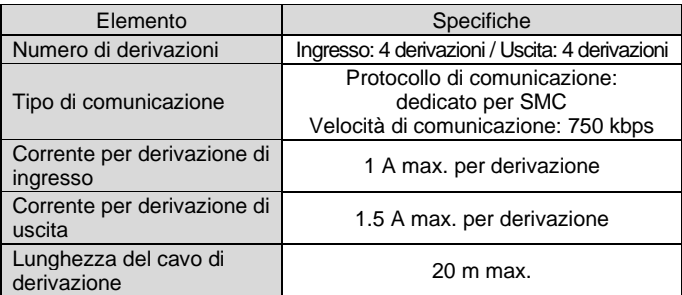

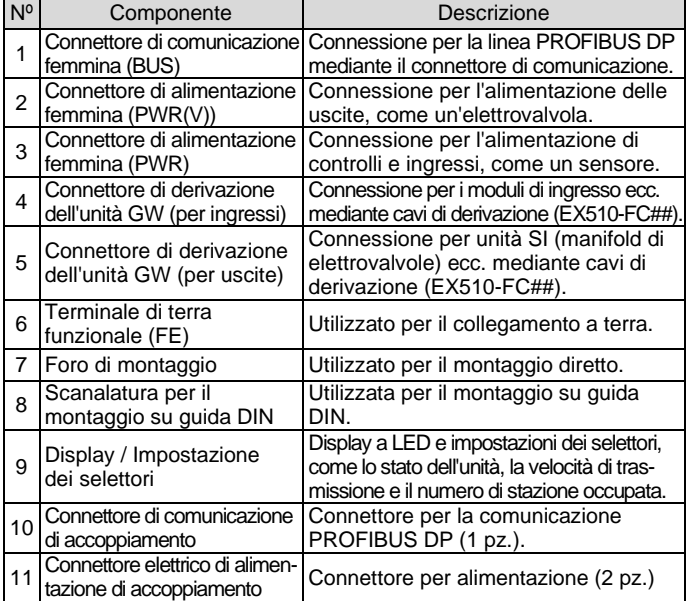

# **4 Installazione**

# **4.1 Installazione**

#### **Attenzione**

Non procedere all'installazione del prodotto senza avere precedentemente letto e capito le istruzioni di sicurezza.

#### • **Montaggio diretto**

Installare il prodotto utilizzando due viti M4. (Coppia di serraggio: 0.8 N•m).

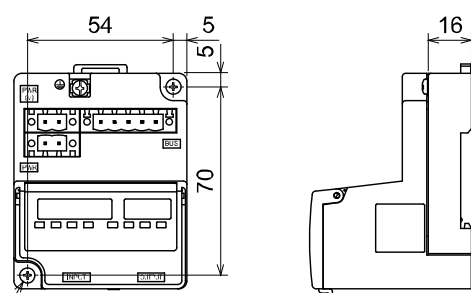

#### • **Montaggio su guida DIN**

Per montare il prodotto, posizionare il morsetto 1 del corpo sotto la guida DIN e spingerlo verso l'alto. Spingere il morsetto 2 verso il lato opposto della guida fino a quando non scatta saldamente sulla guida.

Per la rimozione, sollevare la piastra di fissaggio della guida DIN del corpo con un cacciavite a lama piatta e rimuoverla inclinando in avanti il lato del morsetto 2.

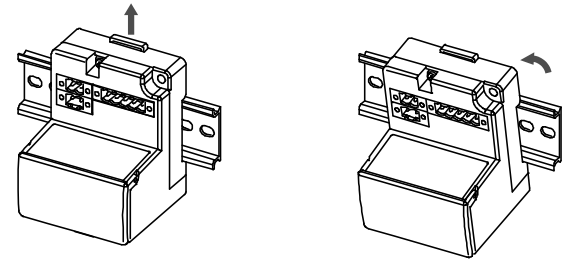

**4.2 Ambiente**

#### **Attenzione**

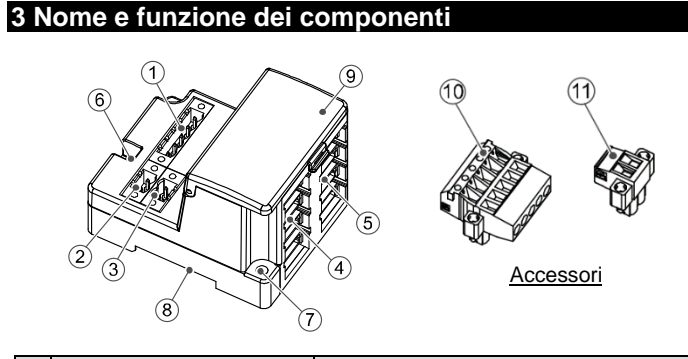

- Non usare in presenza di gas corrosivi, prodotti chimici, acqua salata, acqua o vapore.
- Non utilizzare in atmosfere esplosive.
- Non esporre alla luce diretta del sole. Utilizzare un idoneo coperchio di protezione.
- Non installare in ambienti sottoposti a forti vibrazioni o urti eccedenti le specifiche del prodotto.
- Non montare in una posizione esposta a fonti di calore che farebbero aumentare le temperature al di sopra delle specifiche del prodotto.

# **5 Cablaggio**

- **5.1 Cablaggio di comunicazione**
- Realizzare i collegamenti solo quando l'alimentazione è disattivata.
- Collegare i cavi PROFIBUS DP al connettore di comunicazione dell'unità gateway per PROFIBUS DP. Verde Rosso Schermatura
- Assicurarsi di collegare i cavi di segnale ai pin designati.
- Il connettore è adatto all'uso con fili di dimensioni comprese tra AWG24 e AWG12 (da 0.2 mm<sup>2</sup> a 2.5 mm<sup>2</sup>).
- La coppia di serraggio richiesta per le viti terminali è compresa tra 0.5 e 0.6 N•m.

# **5 Cablaggio (continua)**

• Quando si inserisce il connettore di comunicazione nell'unità Gateway, serrare saldamente le viti di fissaggio del connettore (viti a testa a cacciavite M2.5) con una coppia di serraggio compresa tra 0.2 e 0.3 N•m.

## **5.1.1 Resistenza di terminazione**

• Assicurarsi di collegare una resistenza di terminazione ai terminali del connettore di comunicazione su entrambe le estremità del sistema.

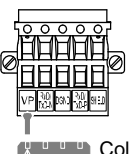

**Collegare il pin con il segno VP sulla resistenza del** nale a VP del connettore di comunicazione

• La resistenza di terminazione da utilizzare varia a seconda del cavo. Il seguente valore di resistenza dei terminali si basa sulle specifiche del cavo di tipo A.

# **5.3 Cablaggio di alimentazione**

- Collegare il cablaggio dell'alimentazione ai due connettori di alimentazione a due pin. La struttura dell'alimentazione è composta da due sistemi, che possono essere utilizzati con alimentazione singola o doppia. • Non sono necessarie alimentazioni individuali per altre unità.
- Assicurarsi di collegarsi al pin designato.
- Il connettore elettrico di alimentazione è adatto all'uso con fili di
- dimensioni comprese tra AWG24 e AWG12 (da 0.2 mm<sup>2</sup> a 2.5 mm<sup>2</sup>). • Serrare saldamente il connettore alla coppia di serraggio compresa tra 0.5 e 0.6 N•m

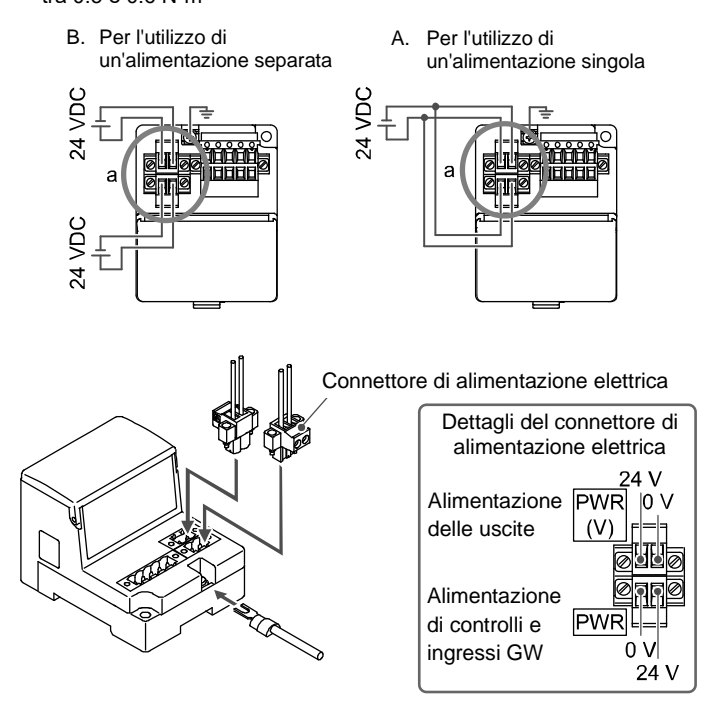

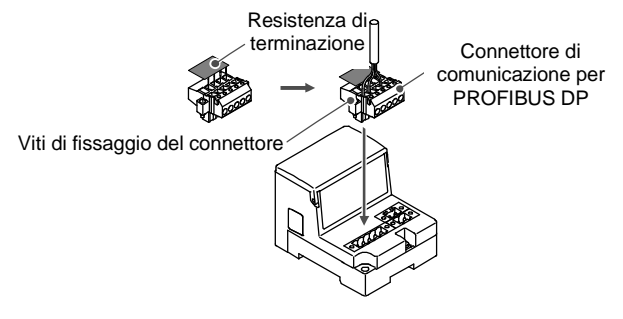

# ISTRUZIONI ORIGINALI

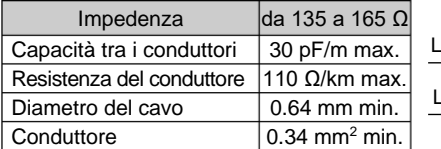

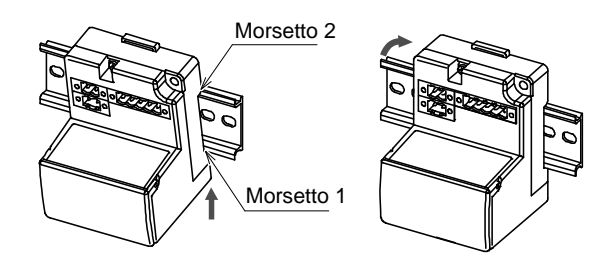

Schermatura Rosso Verde

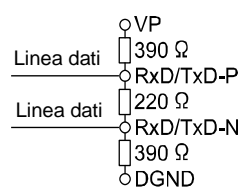

# **5 Cablaggio (continua)**

#### **5.4 Cablaggio del cavo di derivazione**

Per il cablaggio tra le singole unità si devono utilizzare cavi di derivazione (EX510-FC##) e connettori di derivazione (EX510-LC1). L'unità SI e l'unità di ingressi dispongono di 2 connettori di derivazione ciascuno.

#### **5.4.1 Fissaggio a pressione del connettore di derivazione**

Di seguito è descritto il metodo di assemblaggio mediante fissaggio a pressione del connettore di derivazione.

#### • **Procedura di montaggio**

- 1) Posizionare un cavo di derivazione nella copertura con il filo marrone sul pin nº 1.
- 2) Spingere l'estremità del cavo fino al tappo isolante sulla copertura.
- 3) Piegare la copertura in modo che il cavo di derivazione rimanga intrappolato.
- 4) Fissare la punta del fermo inserendola attraverso il foro del fermo di fissaggio.

- 5) Verificare che il colore del filo contrassegnato sul connettore di
- derivazione corrisponda al colore del filo del cavo di derivazione.

#### • **Bloccaggio del cavo**

- 1) Fissare provvisoriamente il corpo. Inserire i 4 fermi sul corpo nei 4 canali della copertura e premerli fino a che il fermo non si innesta.
- 2) Premere la copertura sul corpo utilizzando una pinza adeguata.
- 3) Verificare che tutti e 4 i fermi siano completamente innestati.

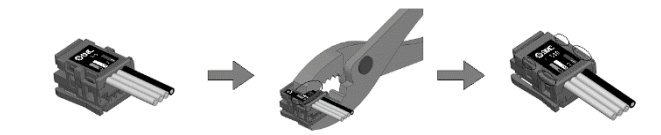

#### **5.4.2 Collegamento dei cavi di derivazione**

Inserire i cavi di derivazione dal basso verso l'alto. (COM A, B, C, D) sul lato dell'unità Gateway.

#### **5.5 Collegamento a terra**

**A** Precauzione

È necessario realizzare un collegamento a terra sicuro (classe di protezione 3) dal terminale FE a un punto di collegamento a terra.

# **5 Cablaggio (continua)**

# **6 Impostazione**

#### **6.1 Impostazione sensori**

- (1) L'impostazione dei selettori deve essere eseguita con l'alimentazione disattivata.
- (2) Aprire il coperchio del display.
- (3) Impostare gli interruttori usando un piccolo cacciavite a lama piatta.

#### **6.2 Impostazione dell'indirizzo, UNIT STATUS, HOLD/CLR, modalità HW/SW**

Le seguenti impostazioni vengono eseguite mediante il selettore SW1.

#### **6.2.1 Impostazione indirizzo (selettore SW1 da 1 a 7)**

Tutte le impostazioni sono disattivate al momento della spedizione e l'Indirizzo è impostato su 0.

Assicurarsi di impostare l'indirizzo in un intervallo compreso tra 0 e 125.

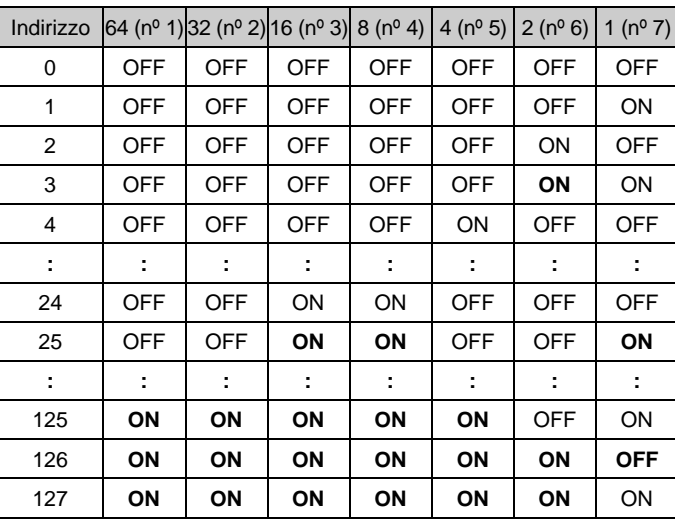

\* L'impostazione degli indirizzi 126 e 127 non è valida.

#### **6.2.2 Impostazione UNIT STATUS (selettore SW1 n. 8)**

• Selezionare le informazioni sullo stato dell'unità GW.

Al momento della spedizione dalla fabbrica, il selettore è impostato su OFF e le informazioni sullo stato dell'unità GW non vengono inviate al master.

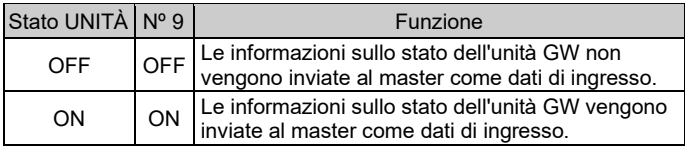

## **6 Impostazione (continua)**

#### **6.2.3 Impostazione HOLD/CLR (selettore SW1 nº 9)** L'impostazione è la seguente.

L'impostazione alla spedizione è disattivata, regolata su CLR.

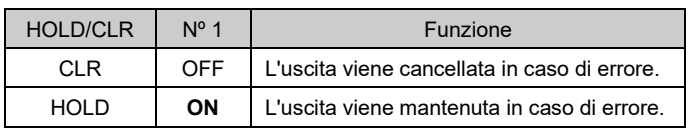

#### **6.2.4 Impostazione modalità HW/SW (selettore SW1 nº10)**

L'impostazione del numero di stazioni occupate si esegue con i selettori nº 2 e nº 3.

L'impostazione predefinita al momento della spedizione è di 3 stazioni occupate.

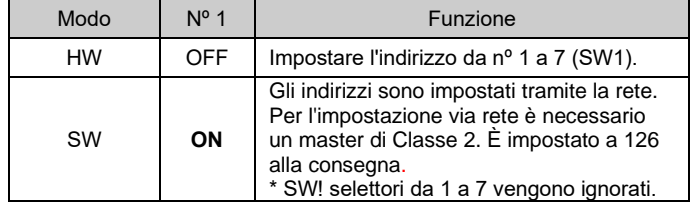

URL[: https://www.smcworld.com](https://www.smcworld.com/) (Global) [https://www.smc.eu](https://www.smc.eu/) (Europe) SMC Corporation, 4-14-1, Sotokanda, Chiyoda-ku, Tokyo 101-0021, Japan Le specifiche sono soggette a modifiche senza preavviso da parte del fabbricante. © 2021 SMC Corporation Tutti i diritti riservati. Template DKP50047-F-085M

#### **6.3 Impostazione flessibile dei punti I/O (SW2)**

I punti I/O possono essere modificati utilizzando SW2.

Consultare il catalogo sul sito web di SMC (URL: [https://www.smcworld.com\)](https://www.smcworld.com/) per ulteriori dettagli sulla selezione dei selettori per le impostazioni di ingresso e uscita.

#### **7 Codici di ordinazione**

Consultare il catalogo sul sito web di SMC (URL[: https://www.smcworld.com\)](https://www.smcworld.com/) per i Codici di ordinazione.

#### **8 Dimensioni (mm)**

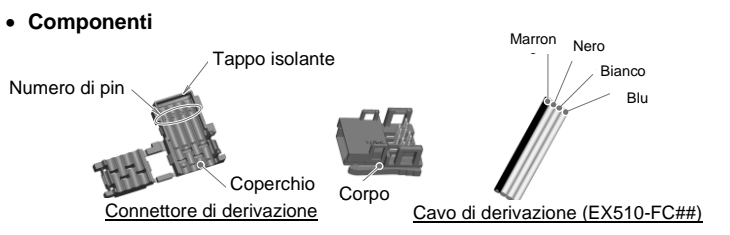

Consultare il catalogo sul sito web di SMC (URL[: https://www.smcworld.com\)](https://www.smcworld.com/) per le dimensioni.

#### **9 Limitazioni d'uso**

**9.1 Limitazione di garanzia ed esonero da responsabilità/Requisiti di conformità**

Consultare le Precauzioni d'uso dei prodotti di SMC.

#### **10 Smaltimento del prodotto**

Questo prodotto non deve essere smaltito come rifiuto urbano. Controllare le normative e le linee guida locali per smaltire correttamente questo prodotto, al fine di ridurre l'impatto sulla salute umana e sull'ambiente.

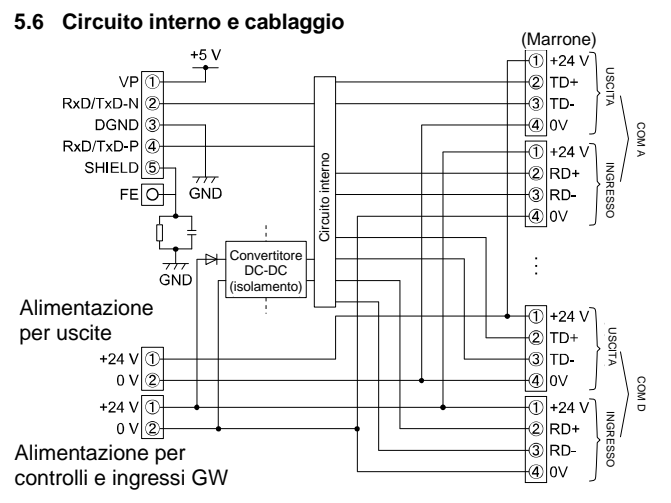

# **11 Indicazione dei LED**

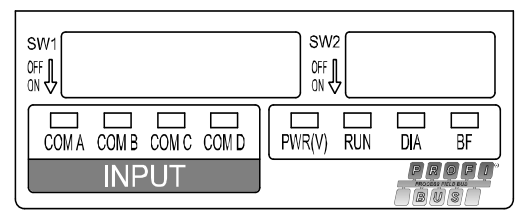

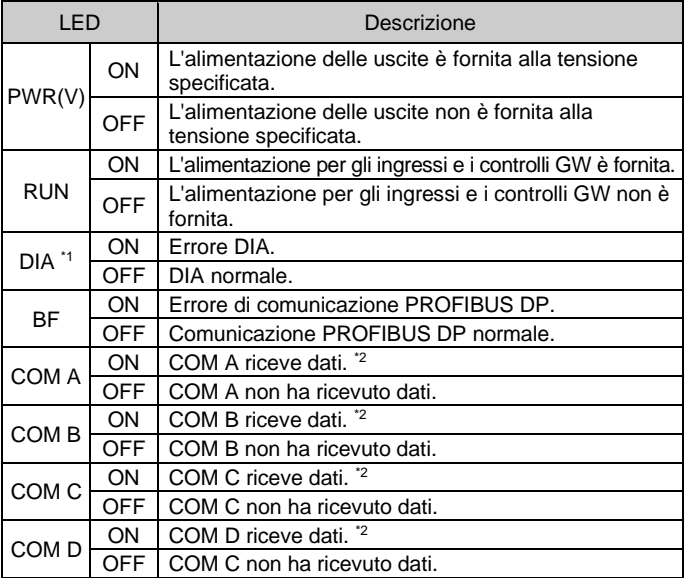

\*1: il LED DIA è acceso in rosso quando lo stato dell'unità di ingressi collegata all'attacco di ingresso (COM A-D) non è normale (fusibile aperto, filo rotto, scrittura errata, giunto allentato nel cavo di derivazione) o l'unità di ingressi non è collegata.

Il LED DIA non si accende se un'unità di ingressi è collegata a un attacco non utilizzato.

\*2: Solo quando l'apparecchiatura di ingresso è collegata e comunica normalmente. Il LED COM A-D non si accende se nell'impostazione l'attacco non è impostato come "utilizzato".

# **12 Manutenzione**

#### **12.1 Manutenzione generale**

## **Precauzione**

- L'inosservanza delle corrette procedure di manutenzione può provocare malfunzionamenti e danni all'impianto.
- Se manipolata in modo scorretto, l'aria compressa può essere pericolosa.
- La manutenzione dei sistemi pneumatici deve essere effettuata esclusivamente da personale qualificato.
- Prima di eseguire la manutenzione, interrompere l'alimentazione elettrica e assicurarsi di aver disattivato la pressione di alimentazione. Controllare che l'aria sia stata rilasciata nell'atmosfera.
- Dopo l'installazione e la manutenzione, fornire la pressione d'esercizio e l'alimentazione elettrica all'impianto ed eseguire le opportune prove di funzionamento e trafilamento per assicurarsi che l'apparecchiatura sia installata in modo corretto.
- Se durante la manutenzione vengono manomessi i collegamenti elettrici, assicurarsi che questi vengano ricollegati in modo corretto e che vengano eseguiti i controlli di sicurezza come richiesto per garantire continuamente la conformità con le leggi nazionali in vigore.
- Non apportare nessuna modifica al componente. • Non smontare il prodotto, a meno che non sia diversamente indicato
- nelle istruzioni di installazione o manutenzione
- Interrompere il funzionamento se il prodotto non funziona correttamente.

# **13 Contatti**

Visitare [www.smcworld.com](http://www.smcworld.com/) o [www.smc.eu](http://www.smc.eu/) per il distributore/importatore locale.

# **SMC Corporation**

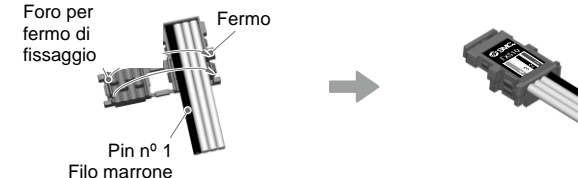

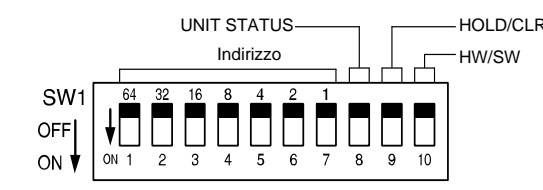

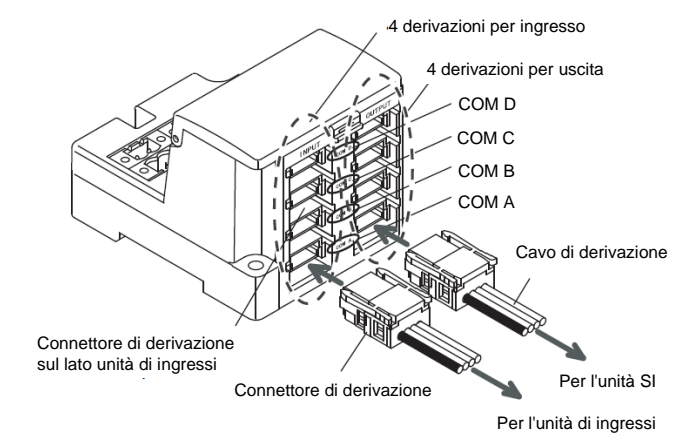

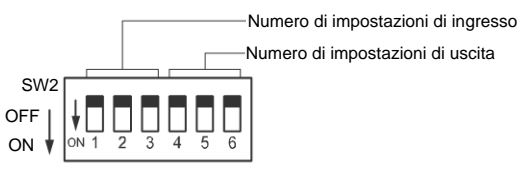